Grußformel (Word)

# Grußformel (Word)

#### [Hauptseite](https://onlinehilfen.ra-micro.de/index.php/Hauptseite) > [Schriftverkehr](https://onlinehilfen.ra-micro.de/index.php/Kategorie:Schriftverkehr) > [Word](https://onlinehilfen.ra-micro.de/index.php/Word) > [Grußformel \(Word\)](https://onlinehilfen.ra-micro.de)

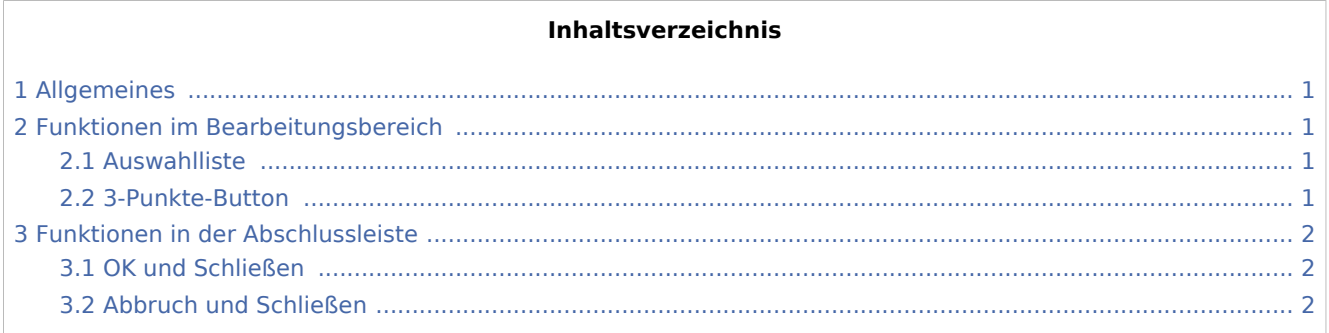

### <span id="page-0-0"></span>Allgemeines

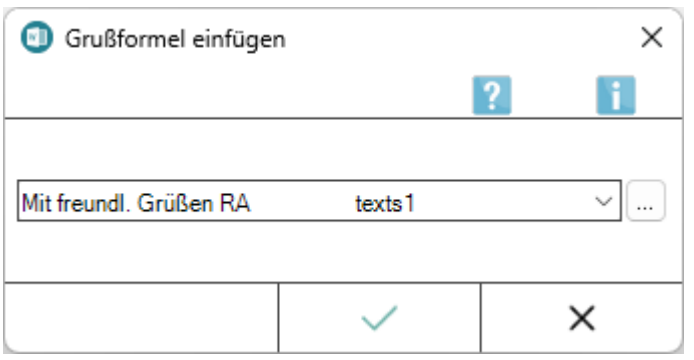

Die Maske *Grußformel einfügen* enthält eine Liste aller verfügbaren Grußformeln zum Einfügen in den aktuellen Schriftsatz. Änderungen an der Grußformelauswahl sind nur bei Vorliegen des Programmrechtes *Standardtexte* möglich.

Der Aufruf von *Grußformel einfügen* kann über das [Menüband von Word,](https://onlinehilfen.ra-micro.de/index.php/Word#Allgemeines) Hauptregisterkarte *RA-MICRO*, Gruppe [Einfügen](https://onlinehilfen.ra-micro.de/index.php/RA-MICRO_Dateimen%C3%BC_(Word)#Einf.C3.BCgen) über **einfügen.** 

### <span id="page-0-1"></span>Funktionen im Bearbeitungsbereich

#### <span id="page-0-2"></span>Auswahlliste

Hierüber kann die Grußformel für das Anschreiben gewählt werden.

#### <span id="page-0-3"></span>3-Punkte-Button

Dient der Bearbeitung der Grußformelauswahl. Hierzu ist das Programmrecht *Standardtexte* erforderlich.

Grußformel (Word)

## <span id="page-1-0"></span>Funktionen in der Abschlussleiste

### <span id="page-1-1"></span>OK und Schließen

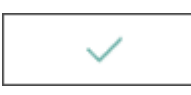

Fügt die Grußformel in das Texteingabefenster von Word ein.

### <span id="page-1-2"></span>Abbruch und Schließen

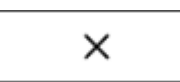

Schließt das Fenster, eine Grußformel wird nicht eingefügt.